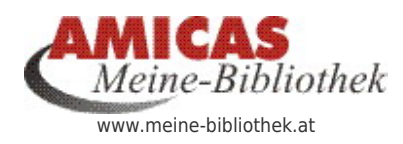

**Ordnung mit System in den Bücherregalen und -schränken meiner privaten Bibliothek** [www.meine-bibliothek.at/6043.0.html](http://www.meine-bibliothek.at/6043.0.html)

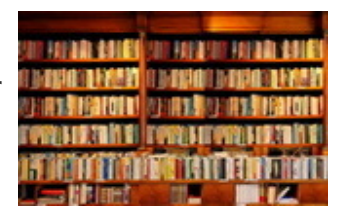

#### [Bucharchiv Vers. 3.00.351 \(x64\) > Software zur](https://www.meine-bibliothek.at/software-buchverwaltung/bucharchiv) [Buchverwaltung von Gerhard zuhause im lokalen](https://www.meine-bibliothek.at/software-buchverwaltung/bucharchiv) [Netzwerk \(nicht online verfügbar\)](https://www.meine-bibliothek.at/software-buchverwaltung/bucharchiv)

Bedienungsanleitung erstellt anhand der Downloadinformationen zur Software

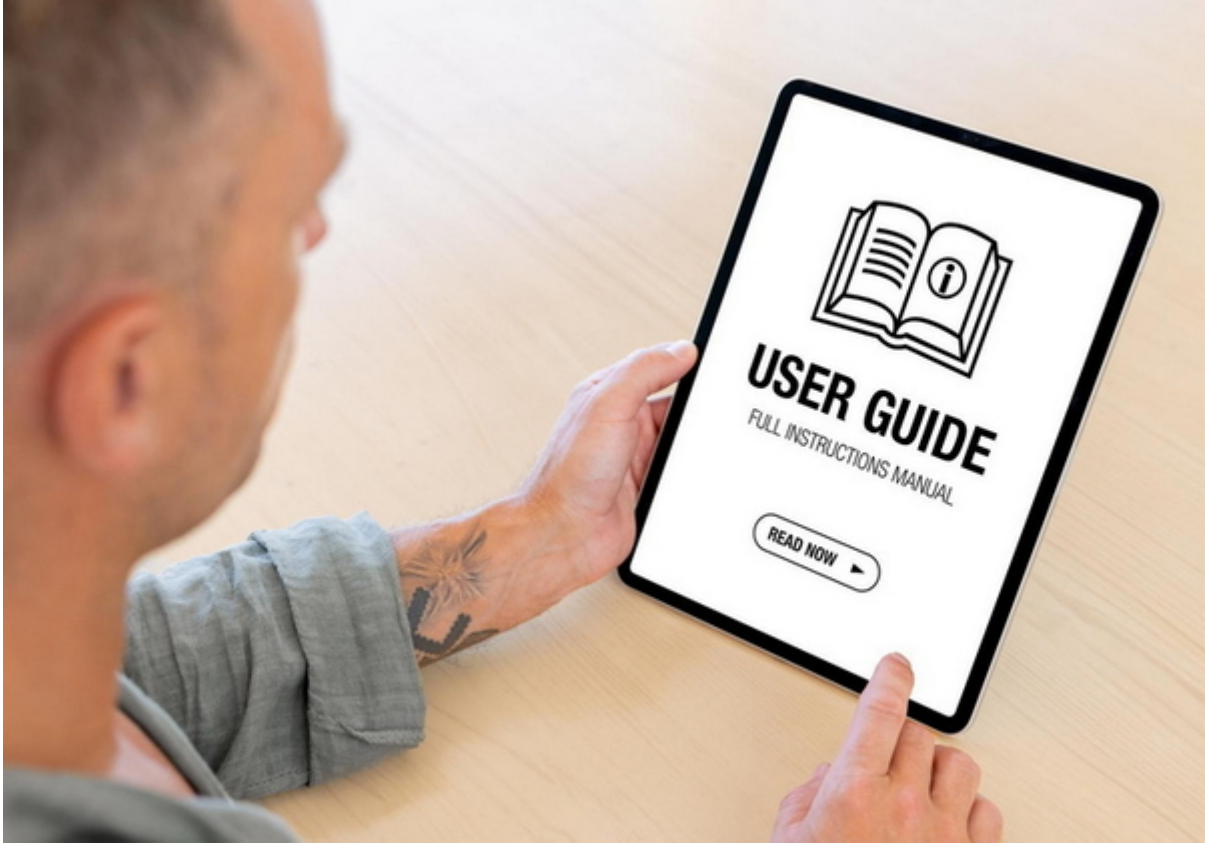

Adminstrations-Handbuch in Deutsch

Software wurde von Gerhard zur lokalen Erfassung der Bücher in Windows verwendet.

Funktionierte optimal, auch mit der Datenergänzung über die ISBN-Nummer mit der Suche in Amazon. Softwarebetreiber ist jedoch inzwischen insolvent, daher funktioniert das wesentliche Feature, die Buchsuche über Amazon nicht mehr.

Die Software war = ist (Installation noch möglich) die ideale Ablauf- u. Funktionsvorlage für eine Online-Buchverwaltung.

Die Installation ist noch vorhanden und kann jederzeit auf einem PC installiert werden.

#### Problemstellung > Hersteller ist insolvent gegangen > Software funktioniert von der essentiell wichtigen Verbindung zu Amazon her, nicht mehr

- Der Anbieter der Software ist insolvent gegangen. Er ist nicht mehr zu erreichen.
- Ich habe die Installationsversion der Software und auch eine Betriebslizenz.
- Lizenz Nummer: ist vorhanden auf Nachfrage bei Gerhard verfügbar
- Jetzt funktioniert leider nichts mehr, was früher automatisch online an Daten über Amazon ergänzt wurde = die wesentliche Kernfunktion und Arbeitserleichterung.
- Es gibt im Klartext keine Online-Verbindung mehr (wohl zum Server des Anbieters weil der Betreiber der Software insolvent ist) und damit funktionieren die Kernfeatures, die die Software interessant gemacht haben, nicht mehr.
	- Keine automatische Datenergänzung
	- Keine Bilder der Bücher.
	- o Keine Datenerfassung über Scann vom Barcode.
- Die Software ist damit eigentlich wertlos geworden.

# Bucharchiv Vers. 3.00.351 (x64) > Technische Infos

Sprachen: Deutsch / Englisch Letztes Realise: Vers. 3.0013 Letztes Update: 8 Jan. 2016 Größe: 246,98 MB Betriebssystem: Windows 7, Windows 8, Windows 10 OS Support: Windows Server 2003

Hersteller: (Nicht mehr erreichbar mit Stand 1.12.2023) **GBelectronics** Dohrgauler Straße 6 51688 Wipperfürth Deutschland / Germany

E-Mail: info [at] gbelectronics [dot] de Telefon: 0049 (2269) 927111 Telefax: 0049 (2269) 927112 Website:[www.GBelectronics.de](http://www.GBelectronics.de)

## Software "Bucharchiv Vers. 3.00.351 (x64)" > Weitere Planverwendung der Software

#### Wozu brauchen wir diese Software noch?

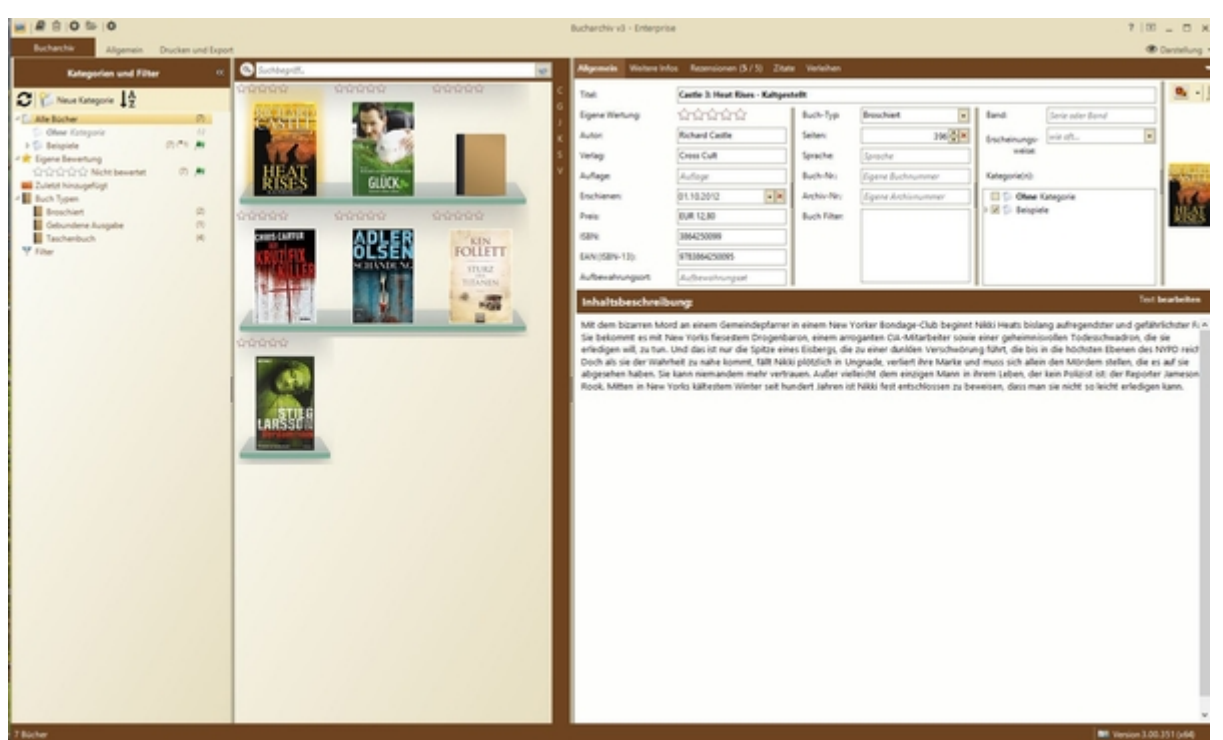

Optische Darstellung vom Bücherregal

Ausgangslage:

Diese Software zur Buchverwaltung war sowohl von der Bedienung, den Funktionen als auch vor allem dem Layout, das beste, was je am Markt war.

Sie ist die ideale Vorlage, wie eine Online-Plattform zur Buchverwaltung funktionieren sollte, wo sich jeder angemeldete User seine eigene Bibiothek unter <https://www.meine-bibliothek.at/username> einrichten kann.

Diese Projekt ist seit 3 Jahren komplett durchdacht - Pflichtenheft fertig. Was könnten wir damit jetzt noch machen.

#### Planverwendung A)

- Wir checken, ob wir die Software als "lokale Lösung im Netzwerk, basierend auf einer MySQL-Datenbank, mit einer neuen Verbindung zu Amazon (Amicas Konto) wieder so zum Laufen bringen, wie so vor dem Konkurs des Betreibers gelaufen ist.
- Diese Idee wurde bereits an Pit übermittelt, inkl. der Software + Lizenzschlüssel auf Stick um abzuchecken, ob das technisch realisierbar ist.
- Testergebnis: Pit hat sich bis dato noch nicht dazu geäußert Stand: 2023-12-04

#### Planverwendung B)

- Ausgangslage die Software ist ideal aufgebaut als Vorlage für eine Online-Plattform.
- Dabei ganz wesentlich ist der Bereich der "optischen Darstellung vom Bücherregal" ich habe noch nie so eine gute Darstellung bei der Marktforschung nach Software gesehen.
- Ich würde sehr gerne wissen, ob diese wunderbare "Optische Darstellung vom Bücherregal" relativ einfach nachgebaut werden kann, für ein eigenes, responsives Template für eine Plattform wie angedacht.
- Diese Info kann uns ev. Dominik geben, wenn er die Software mal am lokalen Rechner installiert ob das machbar ist und welchem Aufwand.

### Software "Bucharchiv Vers. 3.00.351 (x64)" als lokale Software auf Windows zur Buchverwaltung > Projektstand aktuell

Software > Bewertung hinsichtlich der Eignung für ...

## Bucharchiv Vers. 3.00.351 ( $x64$ ) > im Netzwerk verwenden

Hat bei der Installation auf 3 Rechnern bestens funktioniert

#### Software "Bucharchiv Vers. 3.00.351 (x64)" als lokale Software auf Windows zur Buchverwaltung > Produkt-Kurzbeschreibung

Mit Bucharchiv verwalten Sie die eigene Büchersammlung und eBooks komfortabel am PC. Wählen Sie aus Internet-Datenbanken das gesuchte Buch mit hoch auflösenden Bildern, indem Sie einfach Titel, Autor oder EAN eingeben. Volltextsuche, gruppierte Anzeige, Filter, Kategorien, Drucken, Export, Online-Rezensionen, Zitate, Verleihen, Ausleihen, Buch- und Archiv-Nummern, Daten-Synchronisation mit mehreren PCs, kostenlose Updates innerhalb Hauptversion.

### Bucharchiv Vers. 3.00.351 (x64) > noch verfügbare Produktbeschreibung

Mit Bucharchiv können Sie die eigene **Büchersammlung** und auch eBooks komfortabel am PC verwalten.

Wählen Sie aus verschiedenen Internet-Datenbanken (deutsch, englisch, französisch) das gesuchte Buch inklusive hoch auflösender Abbildung aus, indem Sie einfach Titel, Autor oder Verlag eingeben bzw. die **EAN/ISBN-Nummer** mit einem Barcodescanner erfassen. **Elektronische Bücher als PDF-Dateien**, sogenannte eBooks, können ebenfalls verwaltet und erstellt werden.

**Gezielte Suche** nach Hörbüchern, Taschenbüchern, Zeitschriften, Sondereinbänden, Musiknoten etc. Jedem Buch können Sie verschiedene **Eigenschaften** zuweisen (gelesen, Roman, Sachbuch, empfehlenswert), die als Grundlage für die **Filter-Funktion** dienen. Diese Eigenschaften-Liste können Sie nach Ihren eigenen Anforderungen selber festlegen.

Bücherverwaltung für Ihren PC

Mit Bucharchiv können Sie die eigene Büchersammlung und auch eBooks komfortabel am PC verwalten. Wählen Sie aus verschiedenen Internet-Datenbanken (deutsch und international) das gesuchte Buch inklusive hoch auflösender Abbildung aus, indem Sie einfach Titel, Autor oder Verlag eingeben bzw. die EAN/ISBN-Nummer mit einem Barcodescanner erfassen. eBooks können in den Formaten ePub, iBook und PDF ebenfalls verwaltet und gelesen werden.

Volltextsuche, gruppierte Anzeige, Zuweisung von Filtern, Kategorien, Bewertung, Drucken, Online-Rezensionen, Zitate, Verleihen/Ausleihen und gestaltbares Screendesign sind nur die wichtigsten Funktionen.

Profitieren Sie von der Architektur, Sicherheit, Geschwindigkeit und Zuverlässigkeit des **Microsoft SQL Server in Bucharchiv v3**.

Erleben Sie die hohe Verfügbarkeit Ihrer Daten durch die **Synchronisation mehrerer PCs** in Ihrem Netzwerk. Ihre Daten sind auf Ihrem mobilen PC (Notebook, Netbook, Ultrabook oder Tablett) auch dann verfügbar, wenn Sie unterwegs sind und keine Verbindung zu Ihrem Netzwerk besteht. Sie haben Ihre Daten immer verfügbar. Änderungen, die Sie vornehmen, werden automatisch später synchronisiert, wenn diese Geräte wieder mit Ihrem Netzwerk verbunden sind.

Mit nur einem Mausklick fügen Sie Bücher aus **Neuerscheinungen** und den **beliebtesten Büchern** Ihrem Archiv hinzu.

Mit den Ansichten als **Bücherregal**, als **Coverflow**, als ausführlicher Detailansicht oder einer klassischen Liste können Sie neben der farblichen Gestaltung das Aussehen Ihrem Geschmack anpassen.

Mit dem **eBook Reader** lesen Sie Ihre PDF-, ePub- und iBook-Bücher bequem am PC. Die Suchfunktion findet auf Wunsch auch Texte innerhalb der eBooks.

Ab Edition Professional können Sie den **Gastzugang** aktivieren und Ihre Freunde können Ihre Datenbank mit einem schreibgeschützten Zugang einsehen und sich einzelne Bücher in ihre eigene Datenbank kopieren.

Des Weiteren können Sie eine **Austauschdatei** erstellen und auf einem anderen PC importieren, um einzelne Bücher mit Ihren Freunden auszutauschen, z.B. per E-Mail oder einem USB-Stick.

In Edition Enterprise stehen Ihnen zusätzlich das **Verleihsystem** und ein Kontaktmanager zur Verfügung, in dem Sie Ihre Kontakte z.B. aus einer Excel-Datei oder aus Outlook importieren können.

Das Bucharchiv macht es endlich möglich, die eigene Büchersammlung komfortabel am PC zu verwalten. Durch den Zugriff auf die umfangreichen Internet-Datenbanken finden Sie in Sekundenschnelle das gesuchte Buch.

Einfach Titel, Autor oder Verlag eingeben bzw. EAN/ISBN-Nummer mit Ihrem Barcodescanner erfassen und Sie erhalten eine Ergebnisliste inklusive hoch auflösender Abbildungen der Bücher. Alternativ können Sie Ihr eigenes Buchcover als Grafik einbinden. Damit dient das Bucharchiv auch hervorragend zur Recherche von Buchtiteln.

Sie können gezielt nach Hörbüchern, Taschenbüchern, Zeitschriften, Sondereinbänden, Musiknoten etc. suchen lassen. Übernehmen Sie dann die entsprechenden Bücher in Ihr persönliches Archiv, werden sämtliche wichtige Informationen wie Titel, Autor, Verlag, Cover, ISBN etc. automatisch ergänzt. Die Inhaltsbeschreibung wird direkt mit geladen und kann später von Ihnen bearbeitet und formatiert werden.

Haben Sie Ihre Bücher erst einmal in Ihrer persönlichen Datenbank erfasst, hilft Ihnen die leistungsstarke Volltextsuche beim Stöbern durch Ihre Büchersammlung. Ihre archivierten Bücher können Sie auf verschiedenste Arten gruppiert anzeigen lassen, z. B. alphabetisch, nach Autor, Verlag, Erscheinungsjahr, eigener Wertung etc.

Jedem Buch können Sie verschiedene Eigenschaften zuweisen (gelesen, Roman, Sachbuch, empfehlenswert), die als Grundlage für die Filter-Funktion dienen. Diese Eigenschaften-Liste können Sie nach Ihren eigenen Anforderungen selber festlegen. Weitere Funktionen von Bucharchiv sind die Einteilung in **Kategorien und Unterkategorien**, Drucken von einzelnen Büchern oder Buchlisten, Online-Rezensionen laden und selber schreiben, Zitate hinterlegen, integriertes Datensicherungsmodul und ein Verleihmanager, der Ihnen jederzeit Überblick über verliehene Bücher gibt.

Das ansprechende und moderne Screendesign kann zusätzlich nach Ihren eigenen Wünschen gestaltet werden. Aktualisierungen, die innerhalb dieser Haupt-Version veröffentlicht werden, stehen registrierten Benutzern natürlich als kostenlose Updates zum Download zur Verfügung.

# Weitere, kompakte Kurzbeschreibung der Funktionen

Mit Bucharchiv können Sie die eigene Büchersammlung und auch eBooks komfortabel am PC verwalten. Wählen Sie aus verschiedenen Internet-Datenbanken das gesuchte Buch inklusive hoch auflösender Abbildung aus, indem Sie einfach Titel, Autor oder Verlag eingeben bzw. die EAN/ISBN-Nummer mit einem Barcodescanner erfassen.

eBooks können in den Formaten ePub, iBook und PDF ebenfalls verwaltet und gelesen werden. Volltextsuche, gruppierte Anzeige, Zuweisung von Filtern, Kategorien, Bewertung, Drucken, Online-Rezensionen, Zitate, Verleihen/Ausleihen und gestaltbares Screendesign sind nur die wichtigsten Funktionen.

Profitieren Sie von der Architektur, Sicherheit, Geschwindigkeit und Zuverlässigkeit des Microsoft SQL Server in Bucharchiv v3.

Erleben Sie die hohe Verfügbarkeit Ihrer Daten durch die Synchronisation mehrerer PCs in Ihrem Netzwerk. Ihre Daten sind auf Ihrem mobilen PC auch dann verfügbar, wenn Sie unterwegs sind und keine Verbindung zu Ihrem Netzwerk besteht. Sie haben Ihre Daten immer verfügbar.

Änderungen, die Sie vornehmen, werden automatisch später synchronisiert, wenn diese Geräte wieder mit Ihrem Netzwerk verbunden sind. Mit nur einem Mausklick fügen Sie Bücher aus Neuerscheinungen und den beliebtesten Büchern Ihrem Archiv hinzu.

Mit den Ansichten als Bücherregal, als Coverflow, als ausführlicher Detailansicht oder einer klassischen Liste können Sie neben der farblichen Gestaltung das Aussehen Ihrem Geschmack anpassen.

Mit dem eBook Reader lesen Sie Ihre PDF-, ePub- und iBook-Bücher bequem am PC. Die Suchfunktion findet auf Wunsch auch Texte innerhalb der eBooks.

Ab Edition Professional können Sie den Gastzugang aktivieren und Ihre Freunde können Ihre Datenbank mit einem schreibgeschützten Zugang einsehen und sich einzelne Bücher in ihre eigene Datenbank kopieren.

Des Weiteren können Sie eine Austauschdatei erstellen und auf einem anderen PC importieren, um einzelne Bücher mit Ihren Freunden auszutauschen, z.B. per E-Mail oder einem USB-Stick.

# Leistungsstarker Verwalter für die heimische Büchersammlung

#### Softonic-Testbericht zur Version 2.00.240

Das Bucharchiv verwaltet die eigene Büchersammlung am PC. Die Shareware holt sich alle Informationen – inklusive Titelbildern – via Internet aus der umfangreichen Datenbank von Amazon. So legt man sich ohne

großen Aufwand ein übersichtliches Verzeichnisses des eigenen Buchbestandes an. Zudem merkt sich das Programm, an wen man wann welchen Titel ausgeliehen hat.

Der Titel, der Name des Autors oder des Verlages genügt, um einen neuen Eintrag anzulegen. Bucharchiv verbindet sich daraufhin mit Amazon und durchstöbert deren Datenbank nach dem entsprechenden Suchbegriff. Aus einer Ergebnisliste wählt man den gewünschten Titel aus und übernimmt per Mausklick die zugehörigen Daten in die eigene Bücherliste. Selbst Rezensionen und Zitate lädt man sich auf Wunsch aus dem Internet direkt ins Bucharchiv. Alternativ lassen sich natürlich elektronische Karteikarten zu einzelnen Büchern manuell anlegen.

Um selbst in umfangreichen Beständen nicht den Überblick zu verlieren, kann man einerseits individuelle Kategorien erstellen und die einzelnen Titel entsprechend sortieren. Andererseits findet man anhand einer Volltextsuche im Handumdrehen gesuchte Buchtitel. Der integrierte Verleihmanager von Bucharchiv merkt sich alle verliehenen Bücher – samt Namen, Ausleihdatum und gewünschtem Rückgabedatum. Zusätzlich kann man einzelnen Büchern verschiedene Eigenschaften zuweisen – wie etwa "gelesen", "Roman", "Sachbuch" oder "empfehlenswert". Solche Kriterien lassen sich anschließend als weitere Filter für die Suchfunktion nutzen.

Darüber hinaus druckt Bucharchiv Datenblätter einzelner Einträge oder ganzer Buchlisten. Auch an Datensicherheit haben die Autoren der Software gedacht: Ein integriertes Datensicherungsmodul legt bei Bedarf ein Backup der kompletten lokalen Datenbank an.

#### **Fazit**

Bucharchiv gefällt durch eine übersichtliche, weitgehend selbsterklärende Oberfläche. Die Benutzerführung ist gut durchdacht, neue Einträge legt man dank Amazon-Anbindung bequem und flott an. Zudem lässt sich der eigene Bestand anhand der Kategorien individuell sortieren.

#### Kurzum:

Bucharchiv hinterlässt einen rundum positiven Eindruck und eignet sich hervorragend auch für umfangreiche private Büchersammlungen.

# Bucharchiv Vers. 3.00.351 > Einstiegsseite

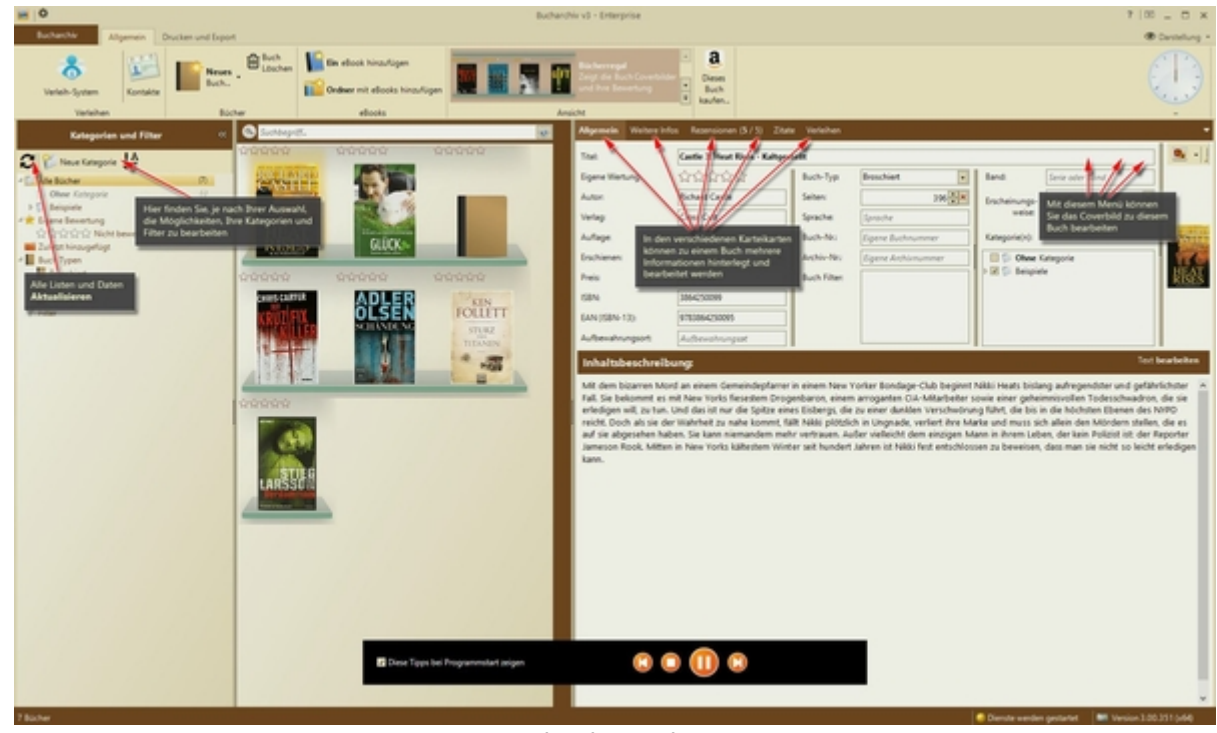

Einstiegsseite

Bucharchiv Vers. 3.00.351 > Funktion > Alle Bücher > Kategorien und Filter mit dem "Optisch sehr ansprechenden Buchregal"

(Handbuch - selbst erstellt)

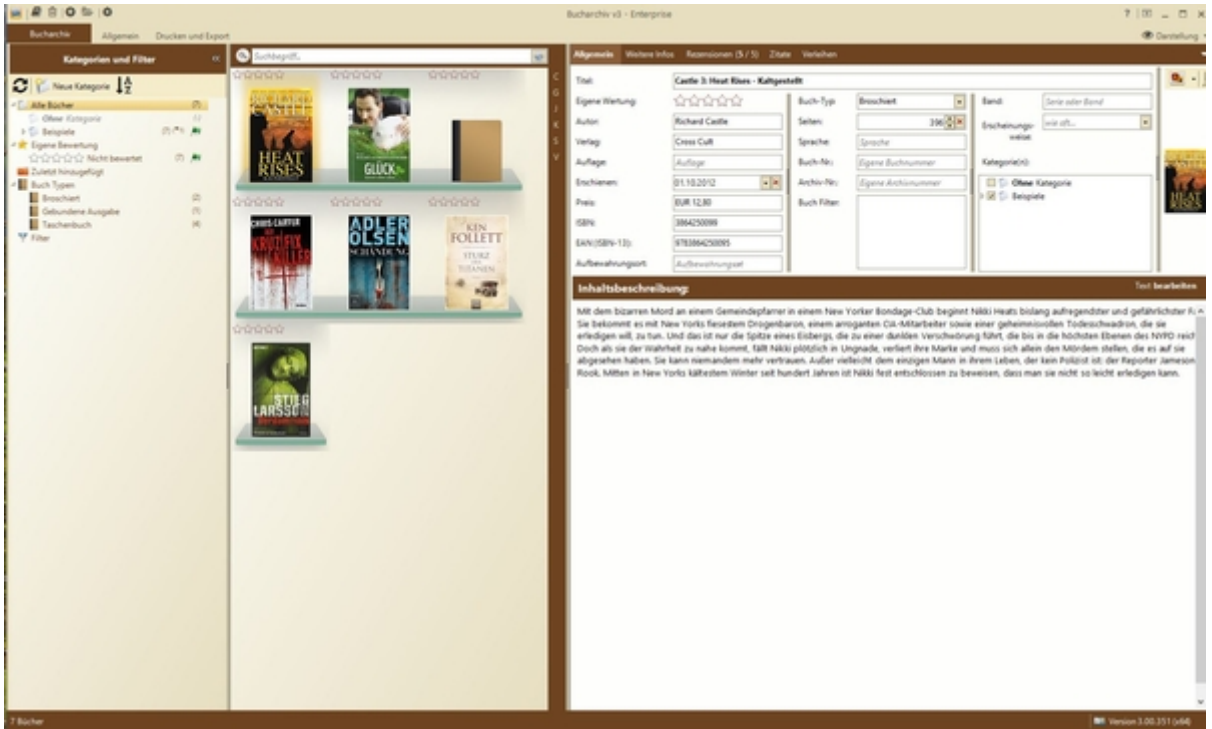

Alle Bücher > Kategorien und Filter mit dem "Optisch sehr ansprechenden Buchregal"

Das "Optisch äußerst ansprechende Buchregal ist der Eyecatcher der Buchverwaltung".

Diese Art der Präsentation muss man unbedingt "nachbauen" können als Präsentationsvorlage für eine eigene Software.

Das wertet die Software extrem auf, auch in Verbindung mit der Zoomfunktion der Software. Ich habe bis dato noch keine Buchverwaltungs-Software gesehen, die optisch so gut die Buchverwaltung darstellt.

Das ist absolut einzigartig.

# Bucharchiv Vers. 3.00.351 > Allge Bücher > Kategorien und Filter > "zuletzt hinzugefügt"

(Handbuch - selbst erstellt)

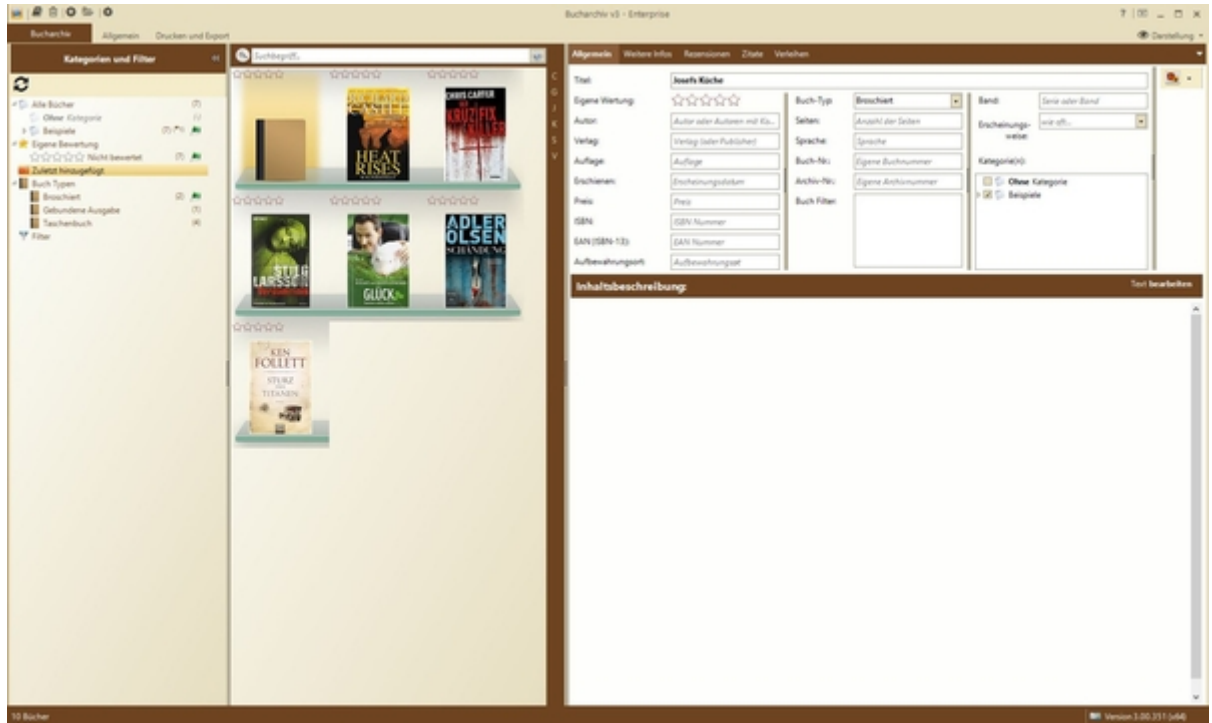

Kategorien und Filter > "zuletzt hinzugefügt"

Text

#### Bucharchiv Vers. 3.00.351  $>$  Funktion  $>$  Buch  $>$ neu anlegen

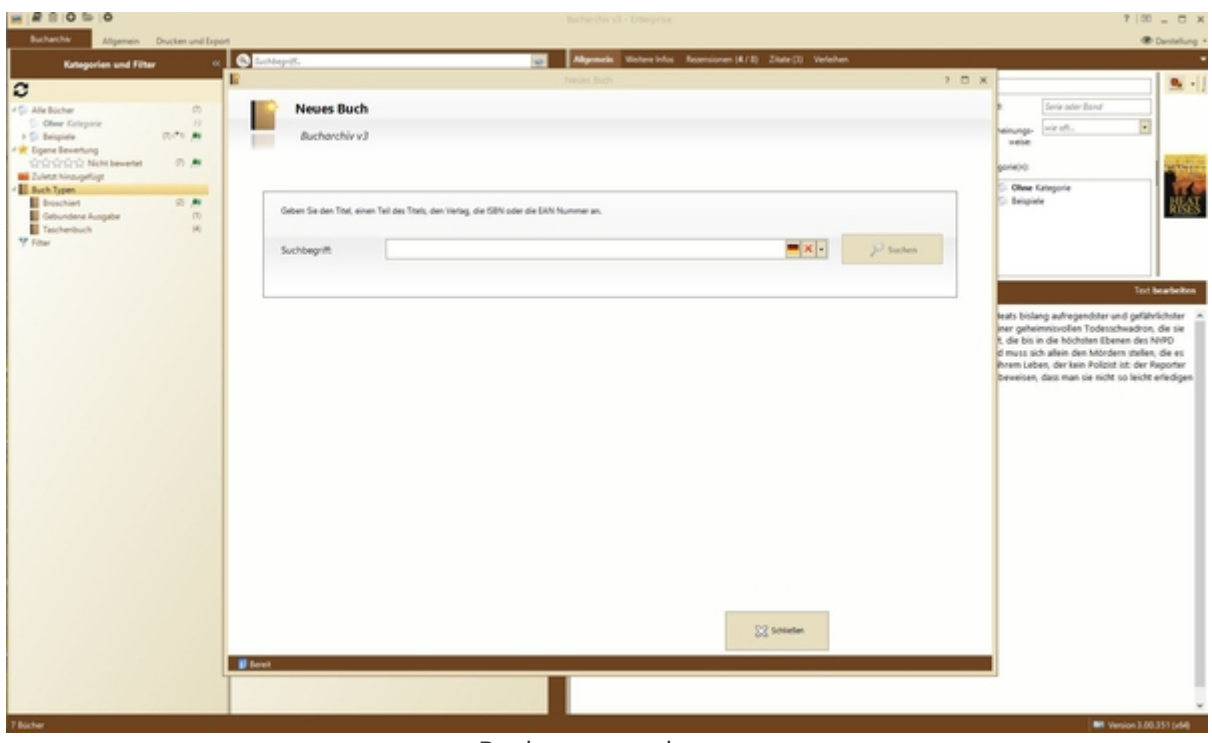

Buch > neu anlegen

Buch neu anlegen durch Eingabe von

- Titel
- einen Teil des Titels
- den Verlag
- die ISBN oder
- die EAN-Nummer

### Bucharchiv Vers. 3.00.351 > Funktion > Buch-Cover Zoomen

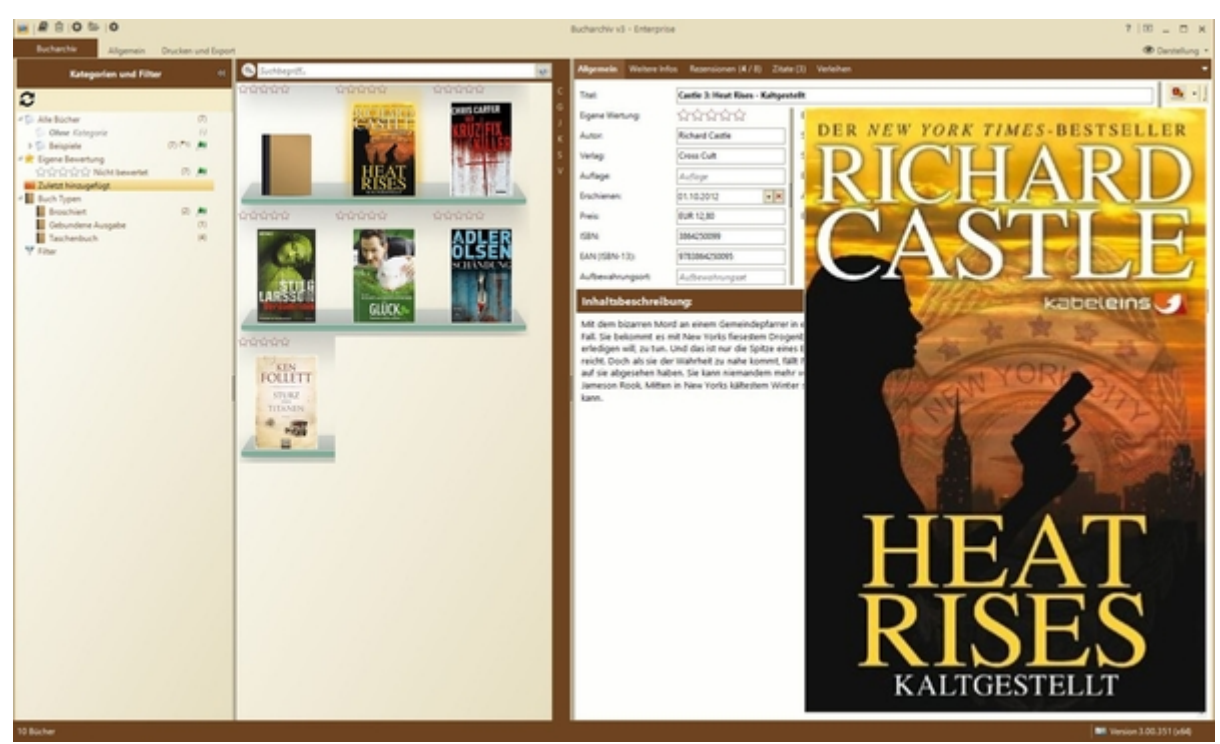

Buch-Cover Zoomen

Das Buch-Cover, das rechts oben erscheint, kann gezoomt werden.

#### Bucharchiv Vers. 3.00.351 > Funktion > Buch-Detailinformationen allgemein anzeigen

#### (Handbuch - selbst erstellt)

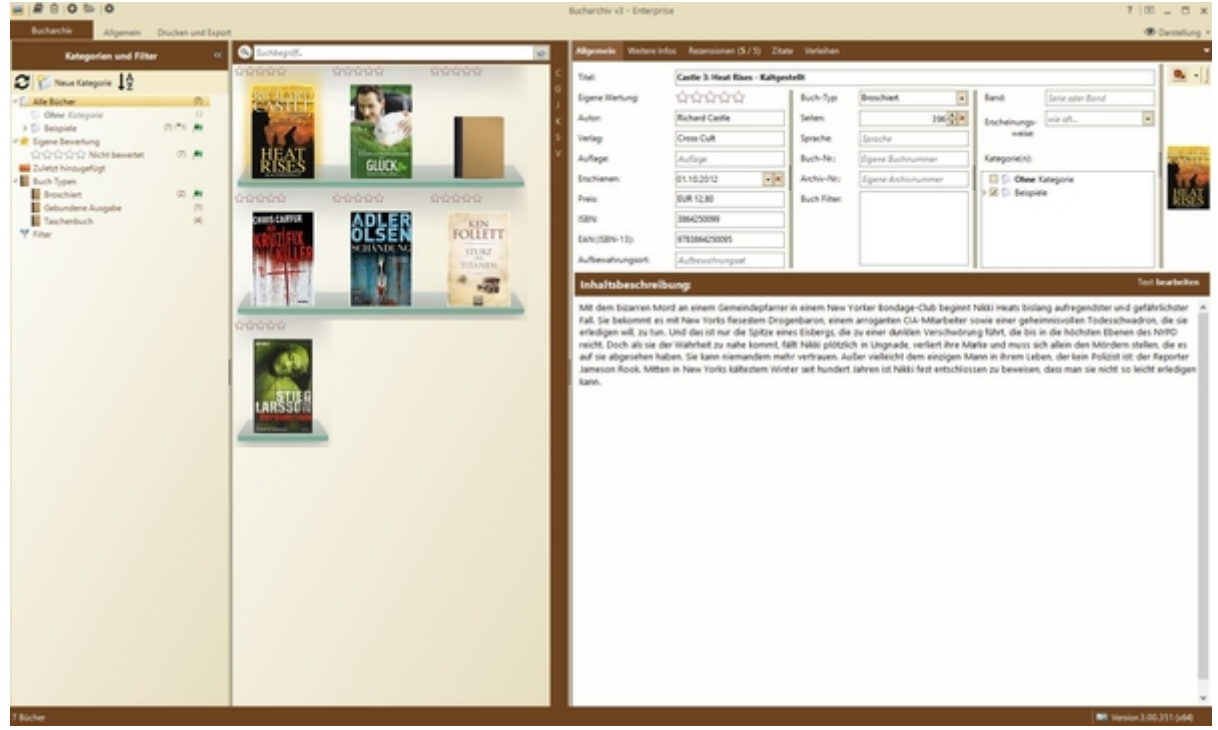

Buch-Detailinformationen allgemein anzeigen

Ansicht von links nach rechts:

- Kategorien und Filter
- Optisches Buchregal
- Details allgemein zum Buch

## Bucharchiv Vers.  $3.00.351 >$  Funktion  $>$  Buch  $>$ Details > Rezensionen

#### (Handbuch - selbst erstellt)

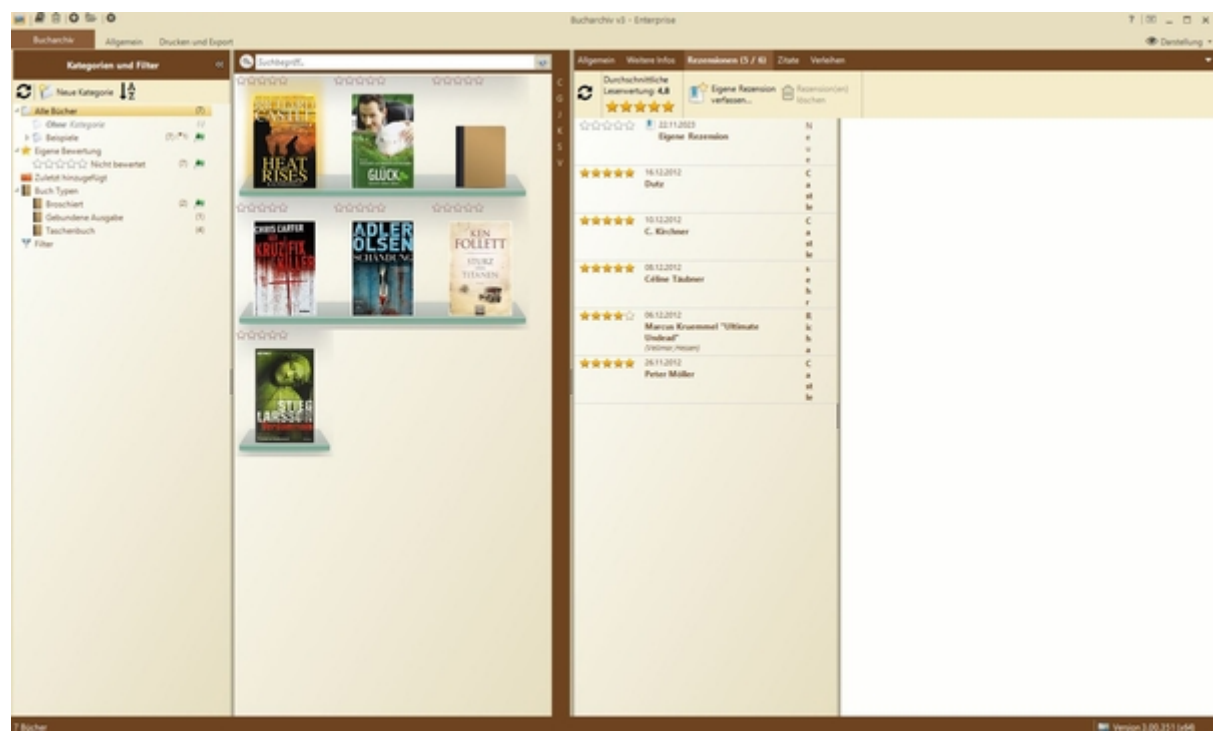

Buch > Details > Rezensionen

Ansicht von links nach rechts:

- Kategorien und Filter
- Optisches Buchregal
- Buch-Details
	- Rezensionen

#### Bucharchiv Vers. 3.00.351  $>$  Funktion  $>$  Buch  $>$ Details > Rezensionen neu verfassen

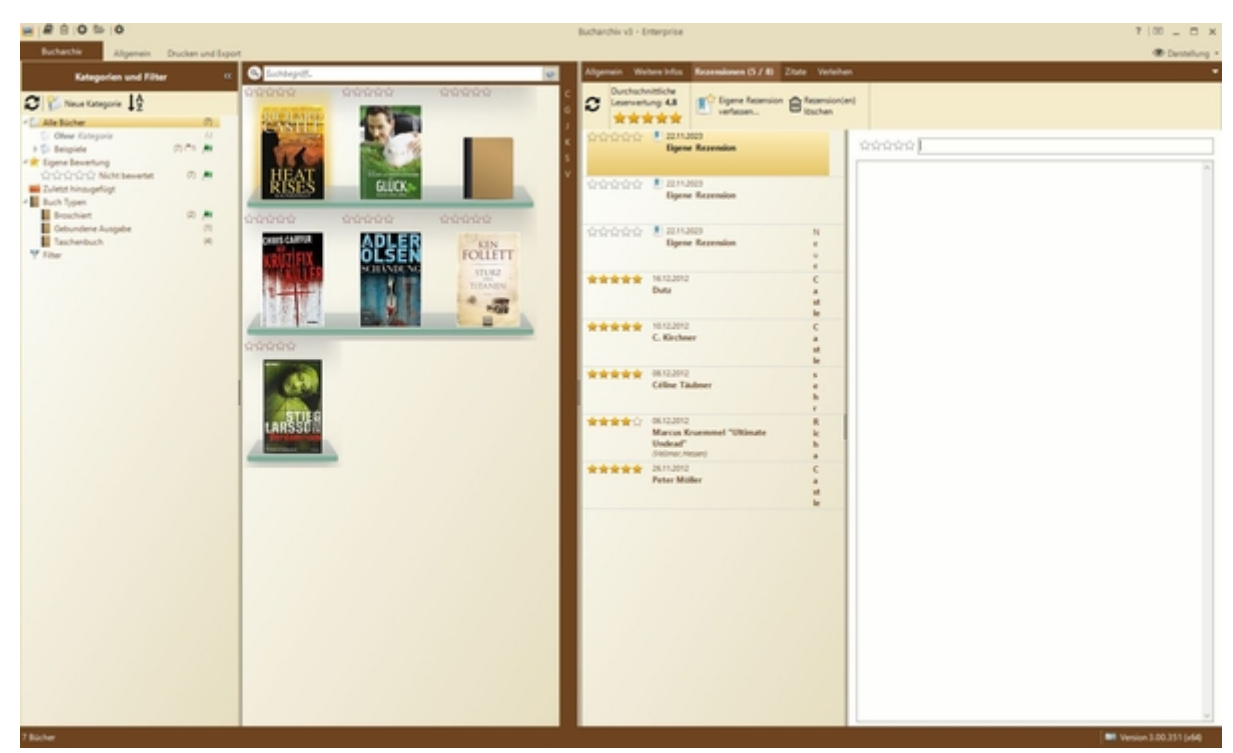

Rezessionen neu verfassen

- Kategorien und Filter
- Optisches Buchregal
- Buch-Details
	- Rezensionen
		- Neu verfassen

### Bucharchiv Vers. 3.00.351 > Funktion > Buch > Details > Rezensionen löschen

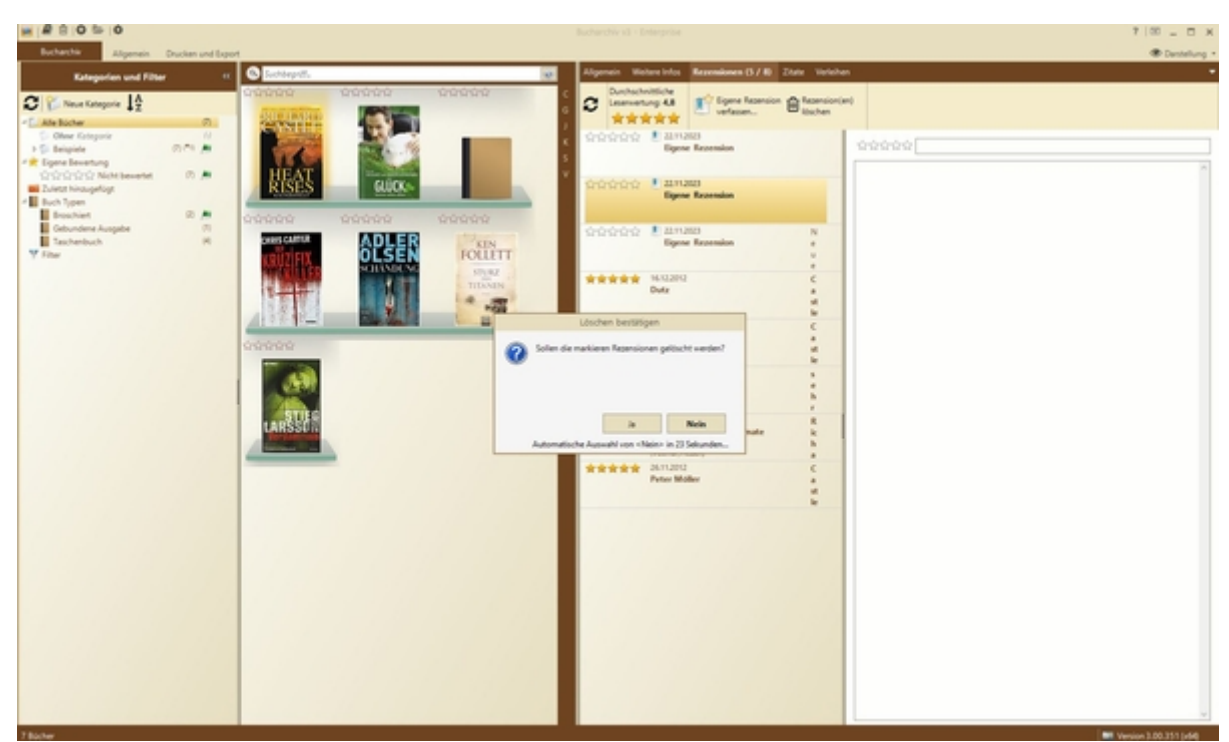

Rezessionen löschen

- Kategorien und Filter
- Optisches Buchregal
- Buch-Details
	- Rezensionen
		- Löschen

#### Bucharchiv Vers. 3.00.351 > Funktion > Buch > Details > Weitere Infos

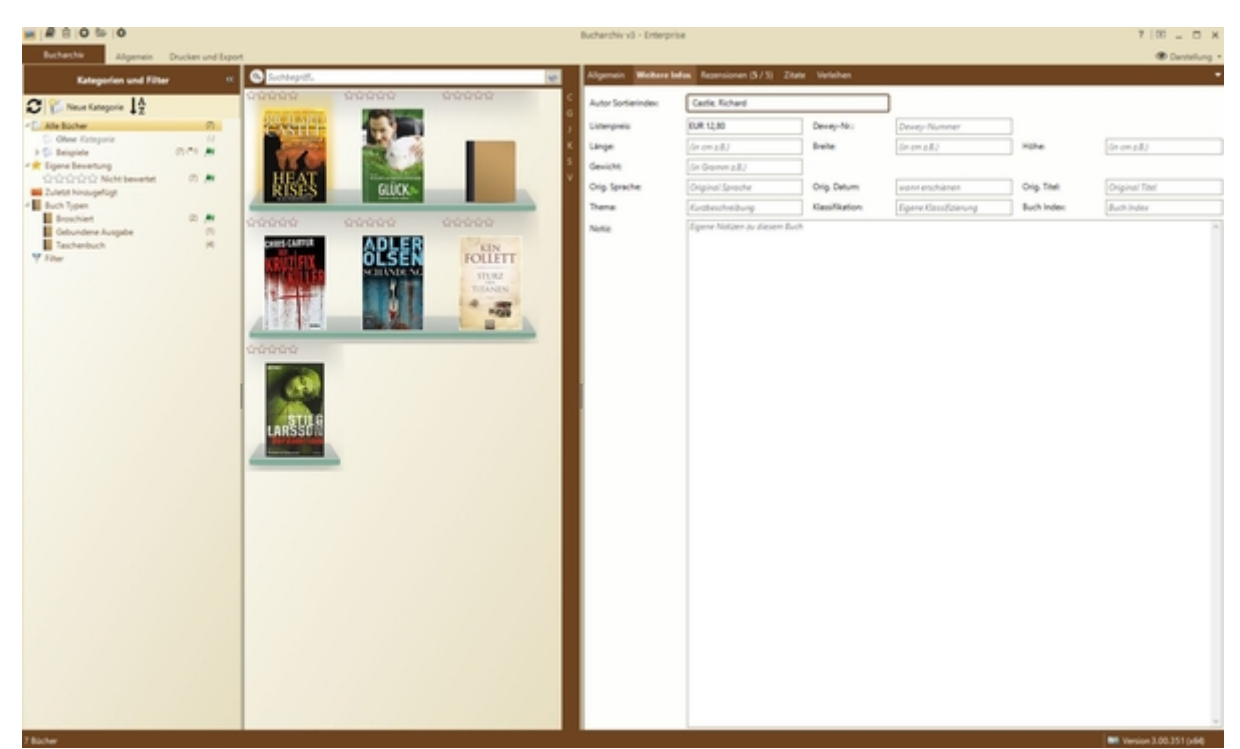

Buch > Details > Weitere Infos

- Kategorien und Filter
- Optisches Buchregal
- Buch-Details
	- Weitere Infos

## Bucharchiv Vers. 3.00.351 > Funktion > Buch > Details > Zitate (Index)

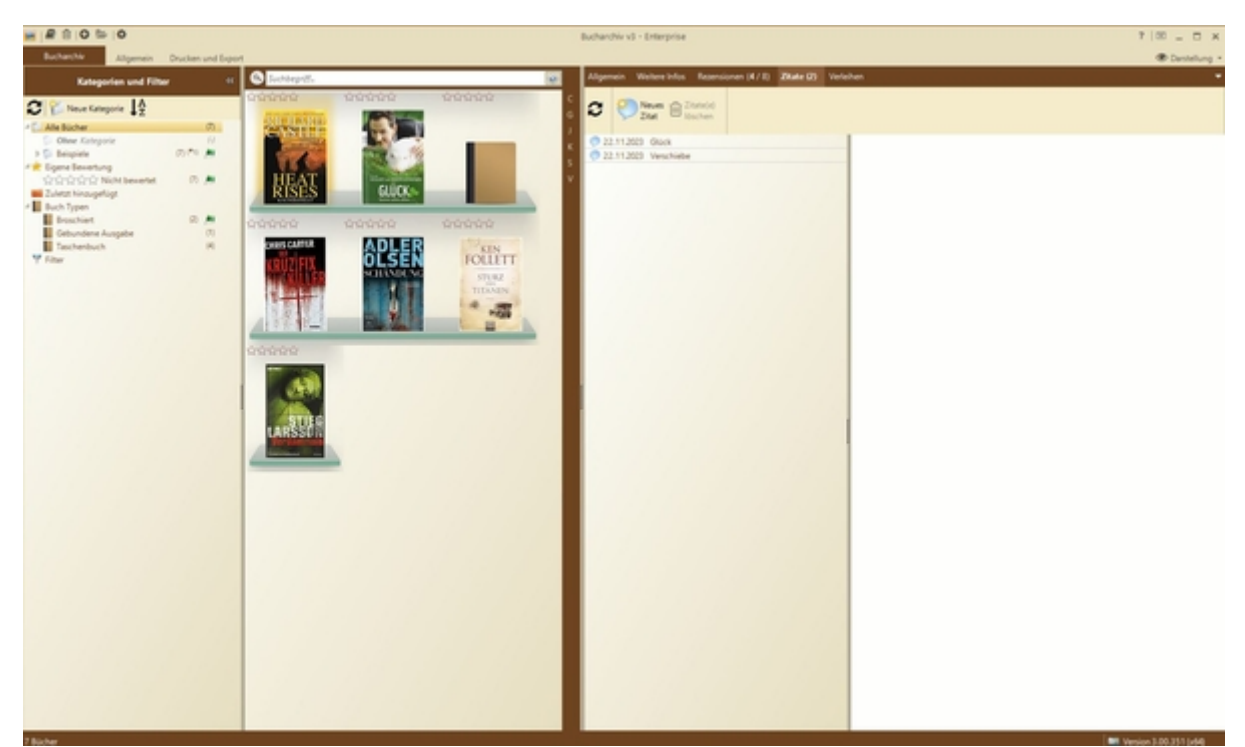

Buch > Details > Zitate (Index)

- Kategorien und Filter
- Optisches Buchregal
- Buch-Details
	- Zitate (Index)

#### Bucharchiv Vers. 3.00.351 > Funktion > Buch > Details > Zitate neu verfassen

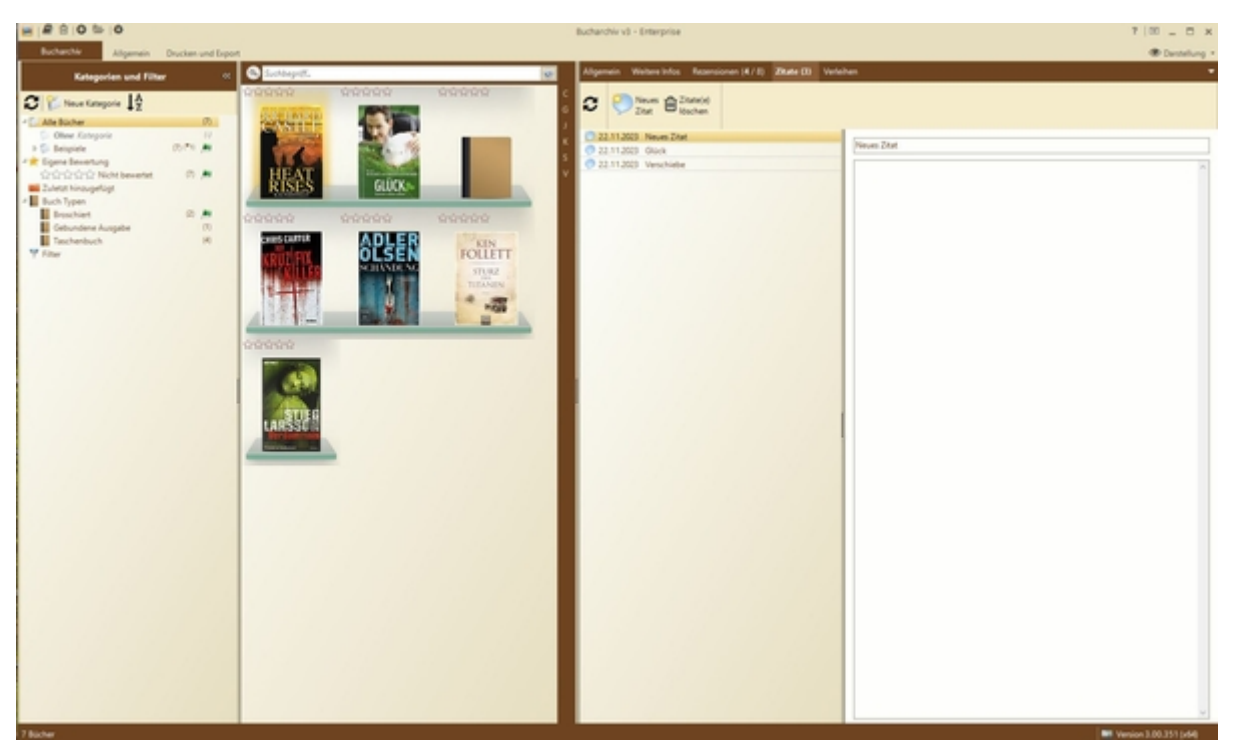

Buch > Details > Zitate neu verfassen

- Kategorien und Filter
- Optisches Buchregal
- Buch-Details
	- Zitate (Index)
		- Neu verfassen

#### Bucharchiv Vers. 3.00.351 > Funktion > Buch > Details > Zitate löschen

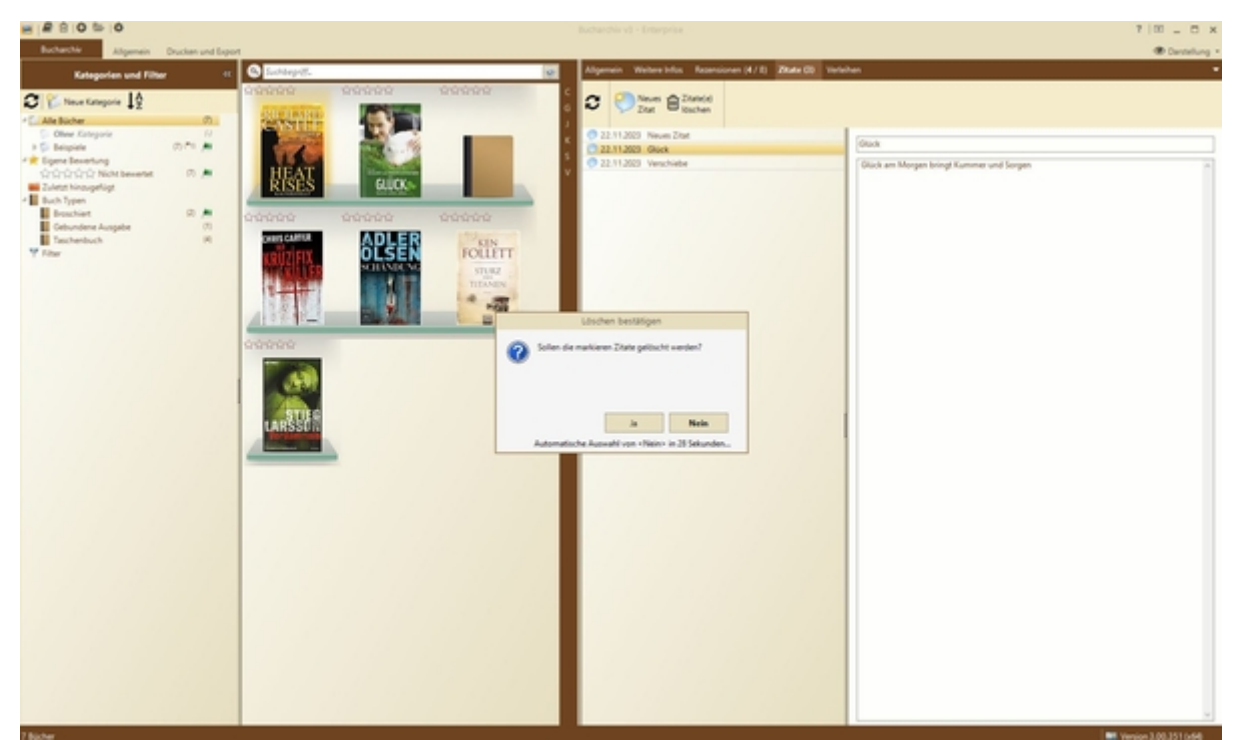

Buch > Details > Zitate löschen

- Kategorien und Filter
- Optisches Buchregal
- Buch-Details
	- Zitate (Index)
		- **Löschen**

## Bucharchiv Vers. 3.00.351 > Funktion > Buch > Verleihen

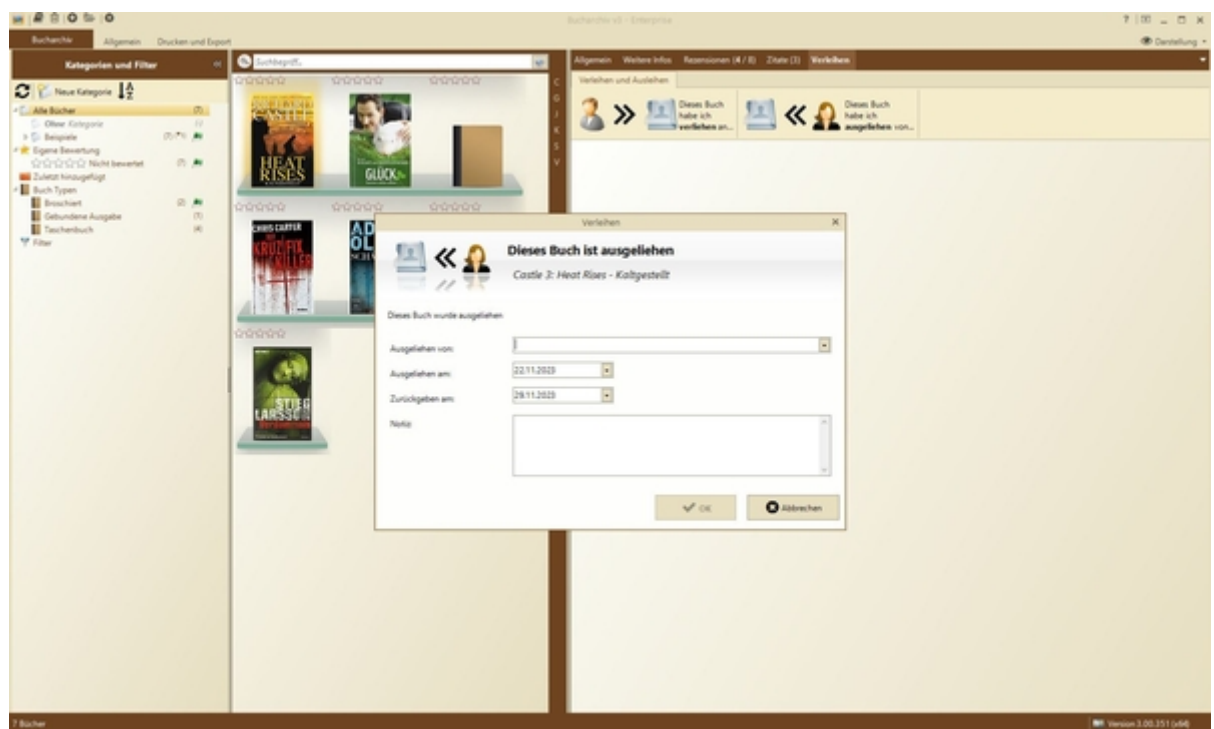

Dieses Buch ist ausgeliehen an

Dieses Buch ist ausgeliehen an ...

#### Bucharchiv Vers. 3.00.351 > Einstellungen > Allgemein

#### (Handbuch - selbst erstellt)

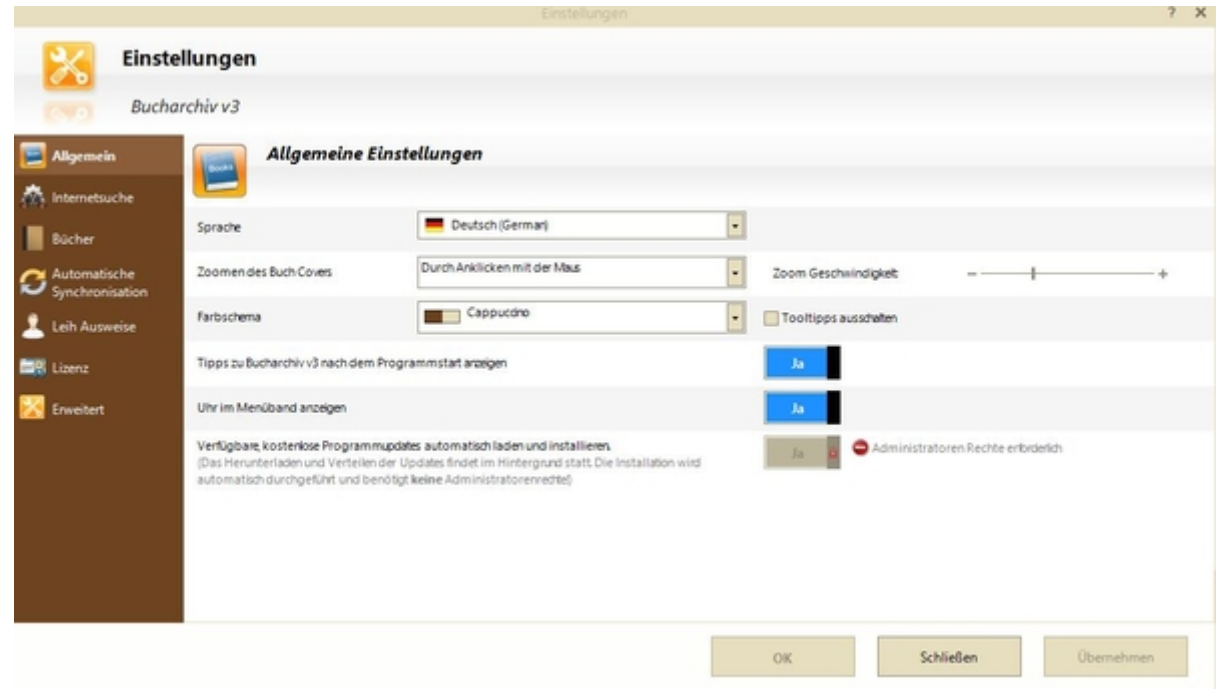

Einstellungen > Allgemein

Einstellungen allgemein

## Bucharchiv Vers. 3.00.351 > Einstellungen > Internetsuche

#### (Handbuch - selbst erstellt)

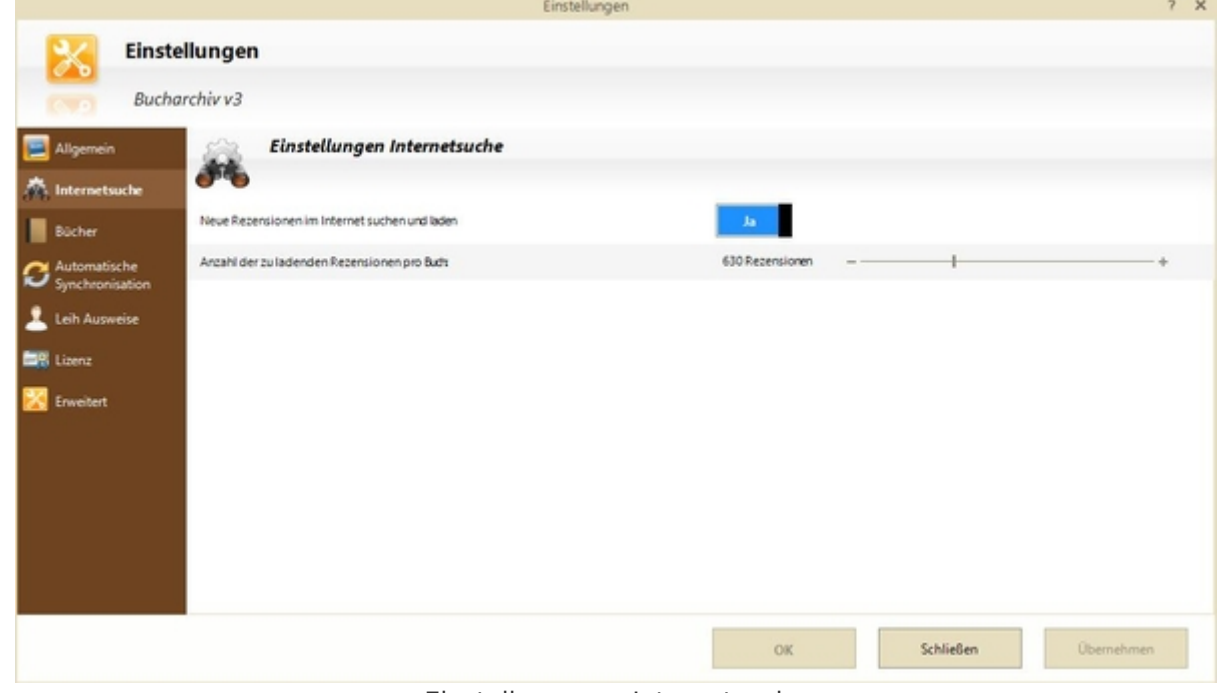

Einstellungen > Internetsuche

Einstellungen Internetsuche

# Bucharchiv Vers. 3.00.351 > Einstellungen > Bücher

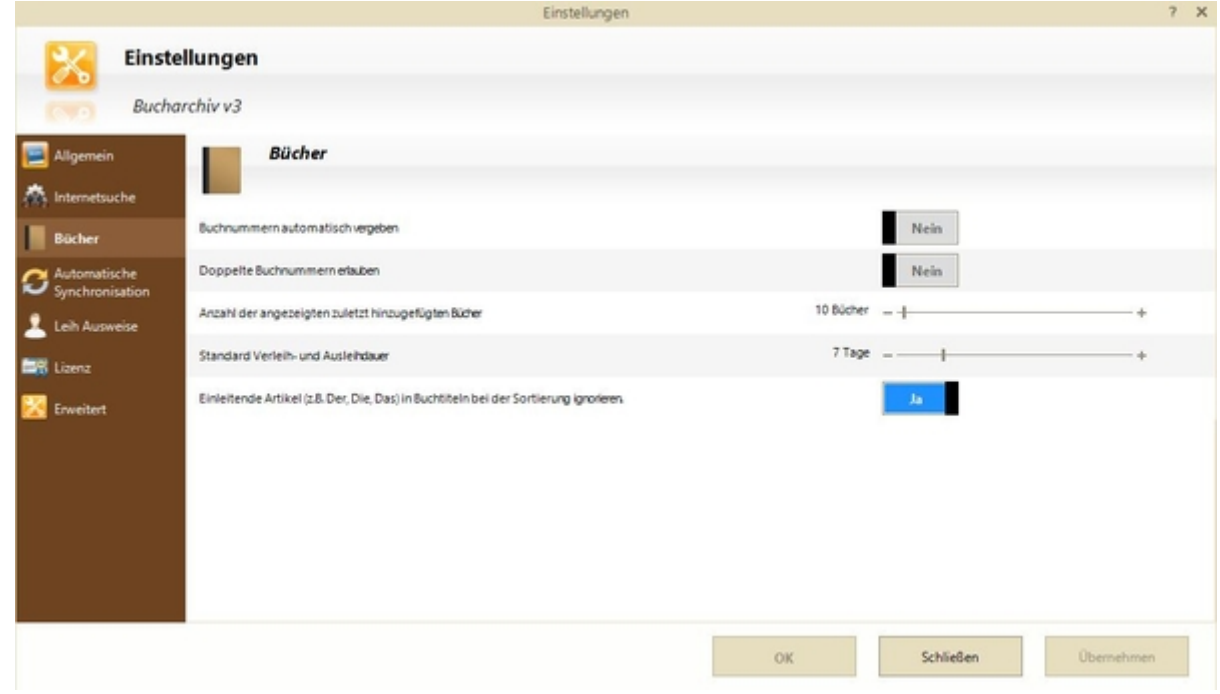

Einstellungen > Bücher

Einstellungen Bücher

### Bucharchiv Vers. 3.00.351 > Einstellungen > Automatische Synchronisation mit einem anderen PC

(Handbuch - selbst erstellt)

|                                        | Einstellungen                                                                                                    |                 | 7 ×              |
|----------------------------------------|----------------------------------------------------------------------------------------------------|-----------------|------------------|
|                                        | Einstellungen                                                                                                    |                 |                  |
|                                        | Bucharchiv v3                                                                                                    |                 |                  |
| Allgemein                              | Automatische Synchronisation mit einem anderen PC                                                                                                    |                 |                  |
| Internetsuche                          | $\mathbb{R}$                                                                                                    |                 |                  |
| <b>Bücher</b>                          | Die Datenbark automatisch mit einem anderen PC synchronisieren, wenn eine<br>Netzwerkverbindung besteht.<br>Änderungen, die an dieser lokalen Datenbank oder auf dem anderen PC vorgenommen werden, | Nein            |                  |
| Automatische<br><b>Synchronisation</b> | werden automatisch dann synchronisiert, wenn beide Computer im selben Netzwerk verbunden<br>sind.                                                                                                   |                 |                  |
| Leih Ausweise                          |                                                                                                    |                 |                  |
| <b>BR</b> Lizenz                       |                                                                                                    |                 |                  |
| <b>Enveitert</b>                       | Computernamen oder IPv4 Adressen der Computer, mit denen synchronisiet werden solt                                                                                                    |                 | ٥                |
|                                        |                                                                                                    |                 | Ø                |
|                                        | Abstand in Minuten, wann synchronisiert werden solb                                                                                                    | 2 Minuten       |                  |
|                                        |                                                                                                    |                 |                  |
|                                        |                                                                                                    | Schließen<br>OK | <b>Ubemehmen</b> |
|                                        |                                                                                                    |                 |                  |

Automatische Synchronisation mit einem anderen PC

Einstellungen - automatische Synchronisation mit einem anderen PC

## Bucharchiv Vers. 3.00.351 > Einstellungen > Leihausweise

#### (Handbuch - selbst erstellt)

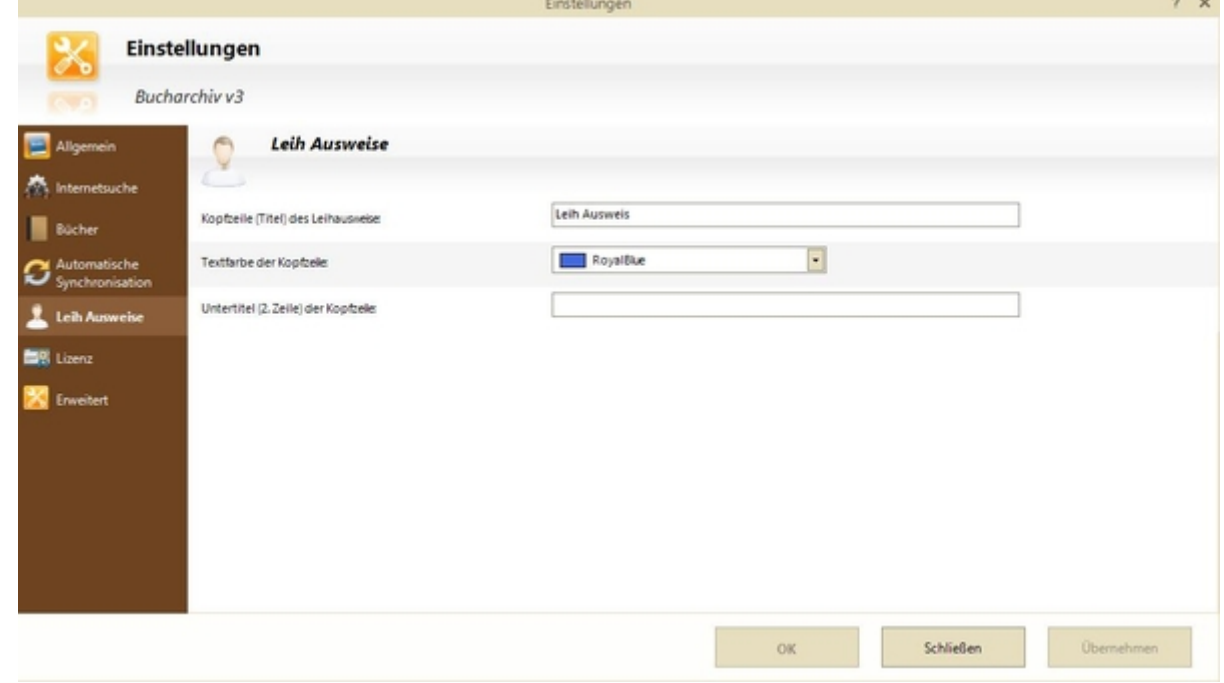

Einstellungen > Leihausweise

Einstellungen Leihausweise

# Bucharchiv Vers. 3.00.351 > Einstellungen > Lizenz

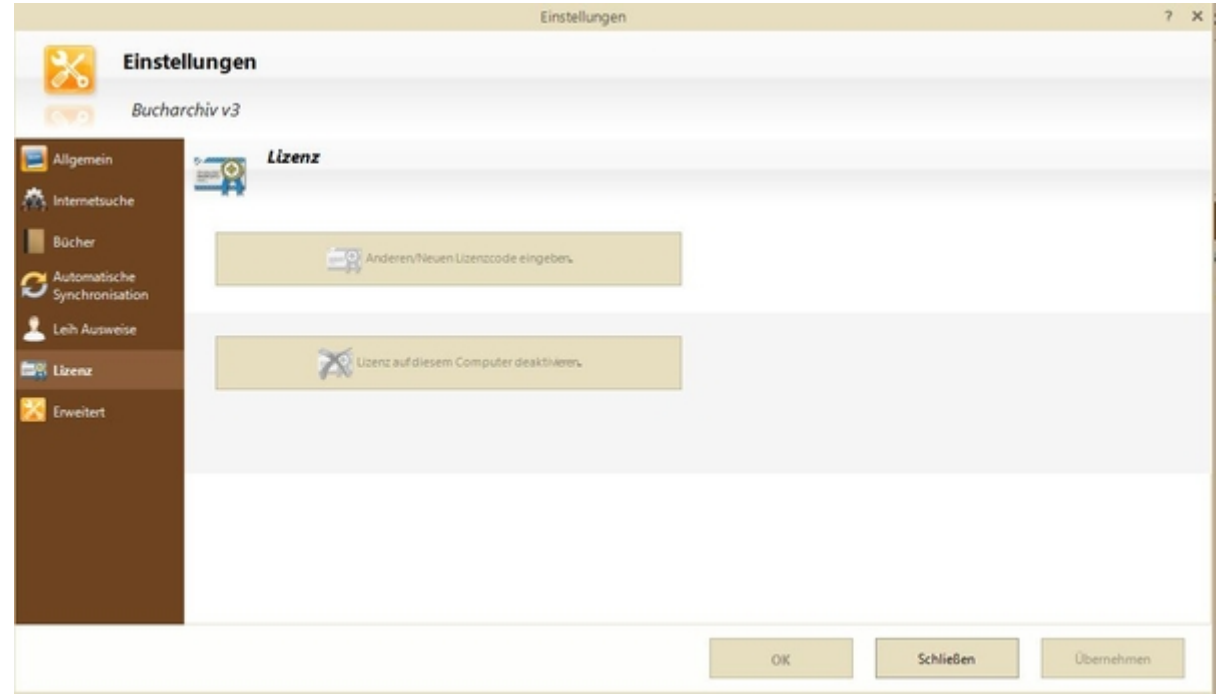

Einstellungen > Lizenz

Einstellungen Lizenz

### Bucharchiv Vers. 3.00.351 > Einstellungen > Erweitert

#### (Handbuch - selbst erstellt)

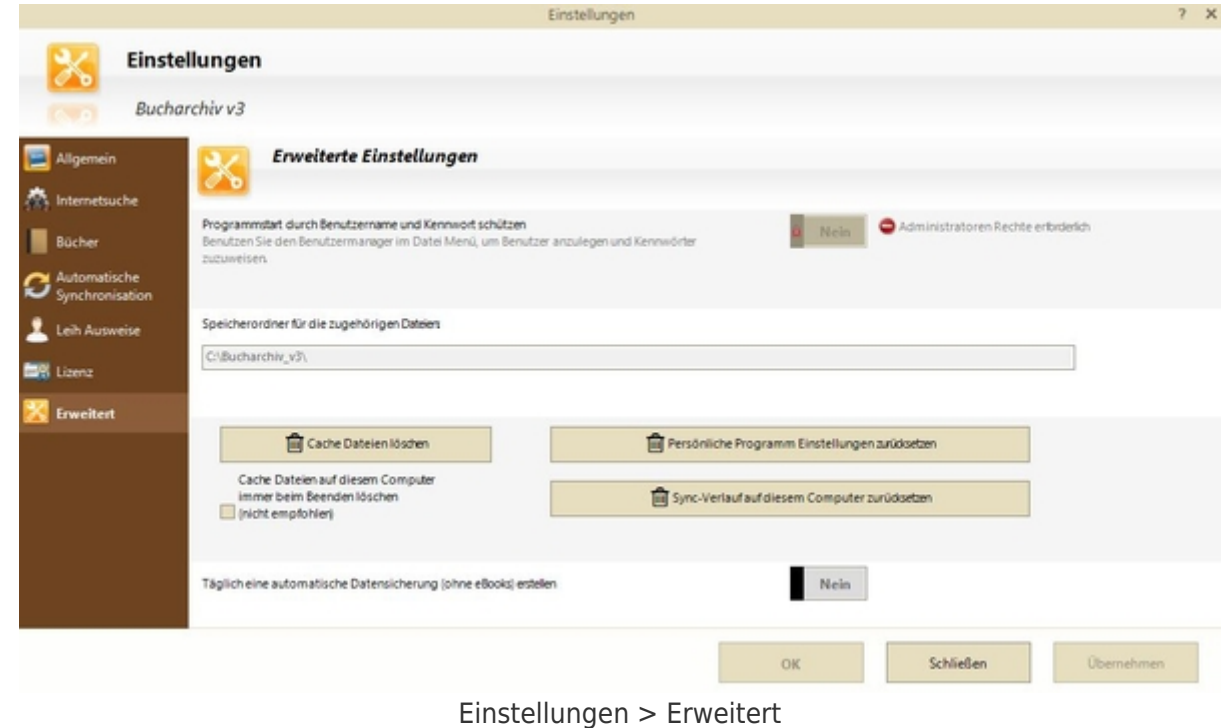

Einstellungen erweitert

# Bucharchiv Vers.  $3.00.351 >$  Funktion  $>$  Buch-Verwaltung > Verleihen und Ausleihen - Index

#### (Handbuch - selbst erstellt)

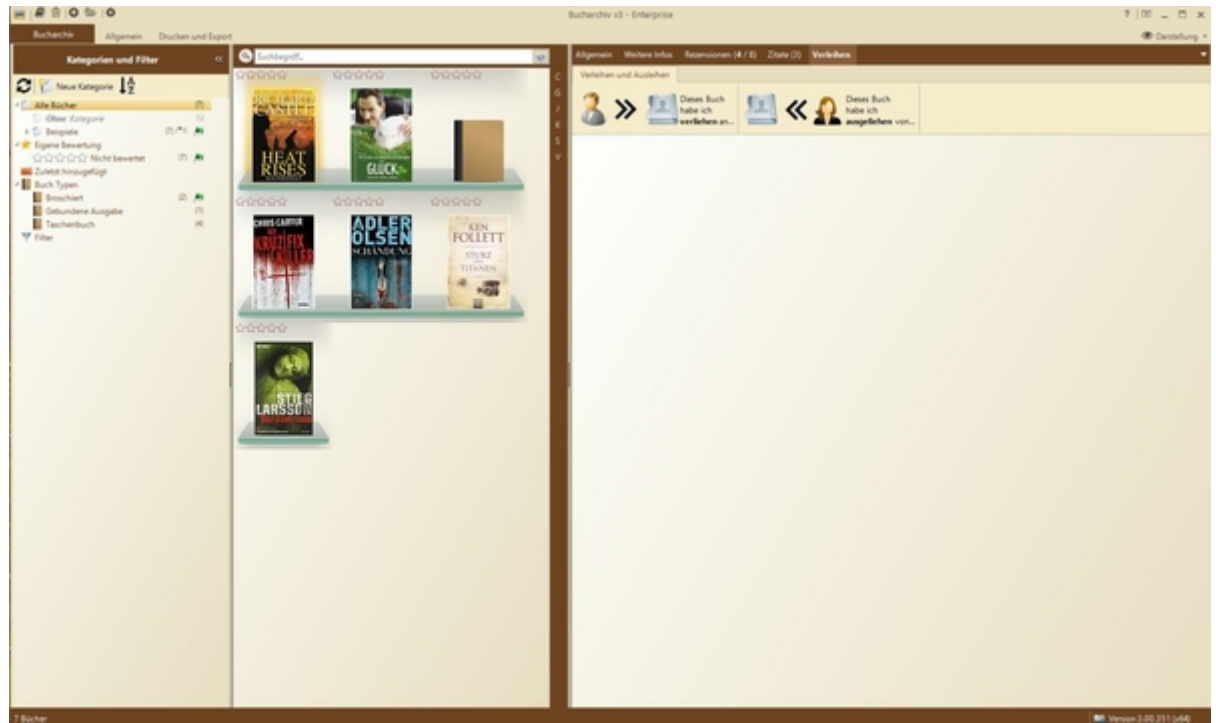

Verleihen und Ausleihen - Index

### Bucharchiv Vers.  $3.00.351 >$  Funktion  $>$  Buch-Verwaltung > Verleihen

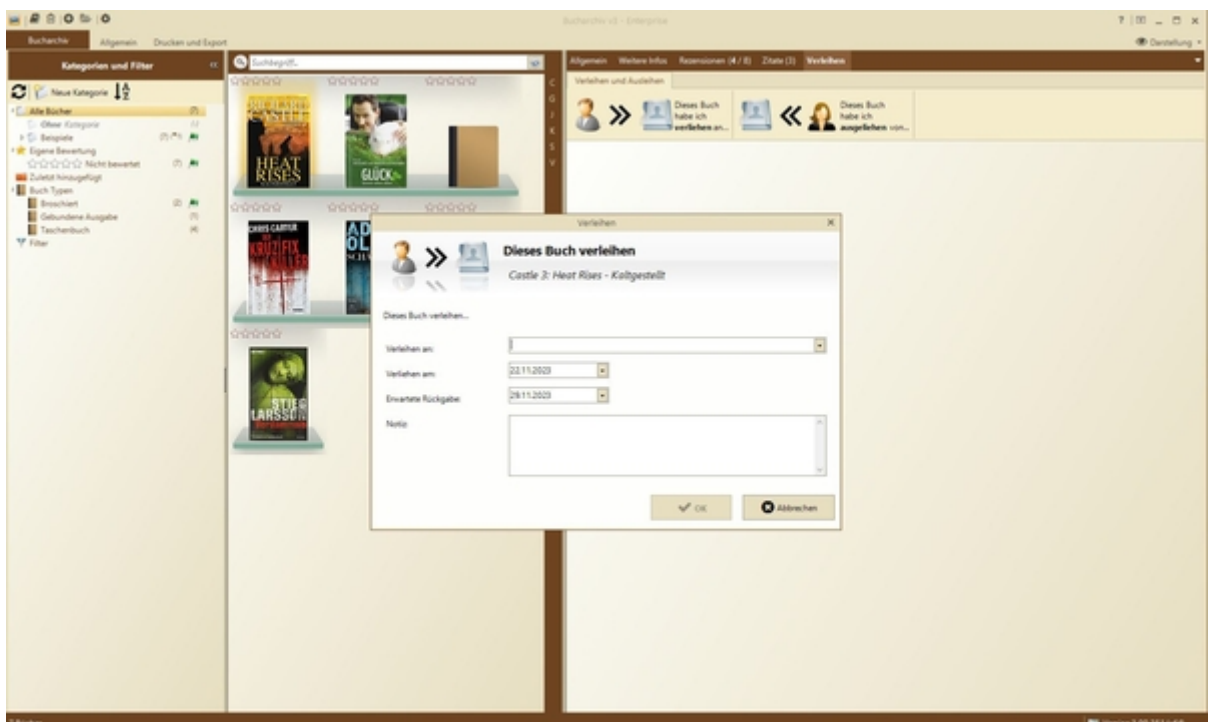

Dieses Buch verleihen

Dieses Buch verleihen

- Verleihen an
- Verliehen am
- Erwartete Rückgabe
- Notiz

#### **Amicas Online Serviceportal "Meine-Bibliothek"**

Ich setze mich in "Meine-Bibliothek", lese Fachbücher und "denk-selbst-nach" meine-bibliothek - [www.meine-bibliothek.at](http://www.meine-bibliothek.at) - Ein Service von Amicas Online u. Amicas Wirtschaftsbilanz, Flurgasse 12, A-4844 Regau, Tel u. Fax: 0043-7672-22204, Infohotline: 0043-664-4011351, office@amicas.at - [www.amicas.at](http://www.amicas.at) [www.vorsorgeplan.at](http://www.vorsorgeplan.at) - [www.wirtschaftsbilanz.at](http://www.wirtschaftsbilanz.at)